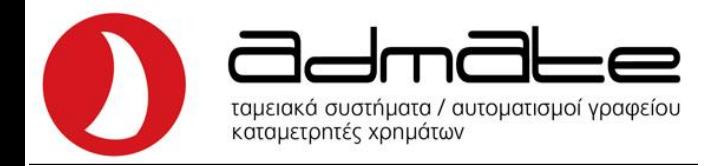

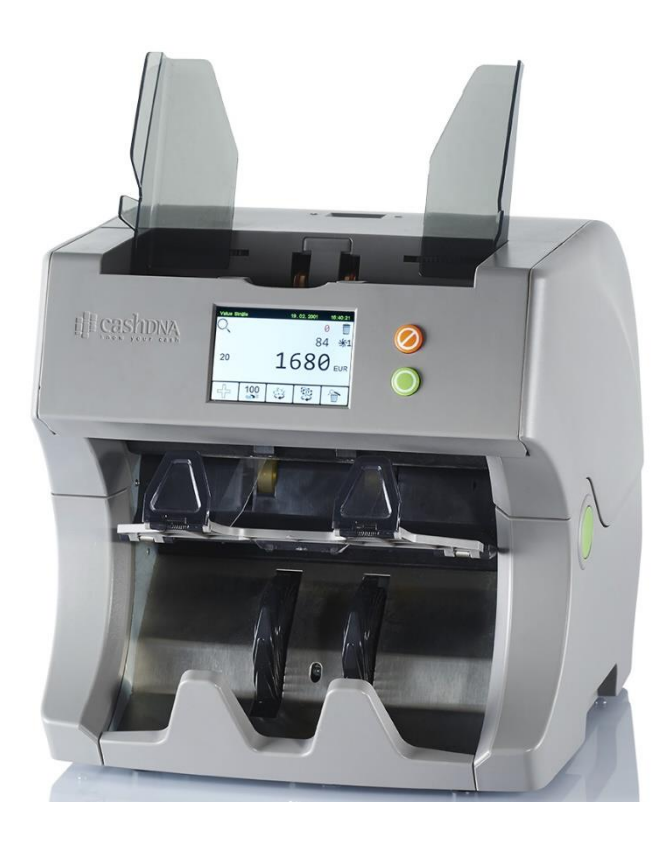

# **ΟΔΗΓΙΕΣ ΧΕΙΡΙΣΜΟΥ & ΕΝΤΥΠΟ ΕΓΓΥΗΣΗΣ – ΣΥΝΤΗΡΗΣΗΣ ΚΑΙ ΕΠΙΣΚΕΥΩΝ ΚΑΤΑΜΕΤΡΗΤΗ & ΑΝΙΧΝΕΥΤΗ ΧΑΡΤΟΝΟΜΙΣΜΑΤΩΝ TN20**

Copyright © 2018 SOUTH Automation Int. GmbH

User Manual Edition 1, 01/2018 Original instruction language: English

Published by SOUTH Automation Int. GmbH Waldeckerstr. 6 64546 Mörfelden-Walldorf **Germany** Phone: +49 (0) 6105 963030 Fax: +49 (0) 6105 96303-66 [www.southautomation.net](http://www.southautomation.net/)

Note

Information in this document is subject to change without notice. All rights reserved. Reproduction, transmission, or translation of this document is prohibited without prior written permission of SOUTH Automation Int. GmbH. The publisher is not liable for technical or editorial errors or omissions.

**Trademarks** "cashDNA" is a registered trade mark of SOUTH Automation Int. GmbH.

Patent Information The TN20 is protected by patents held by SOUTH Automation Int. GmbH

Alterations or any other changes on the product are not allowed without the permission of the manufacture.

The warranty applies provided the product has been handled properly for its intended use and in accordance with the user manual.

The guarantee conditions may set out by our representatives in the country of sale apply. Details regarding same may be obtained from the dealer from whom the appliance was purchased.

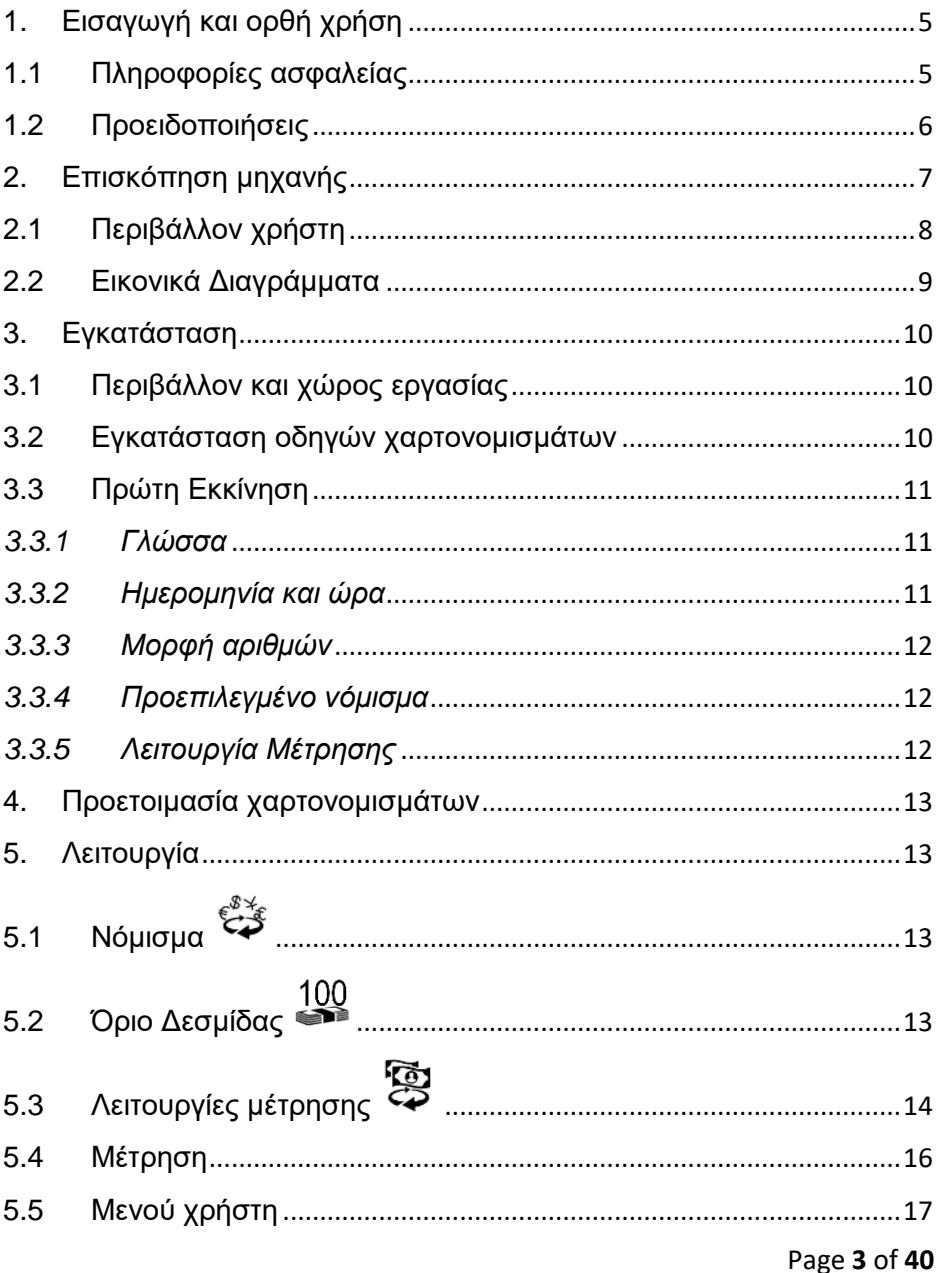

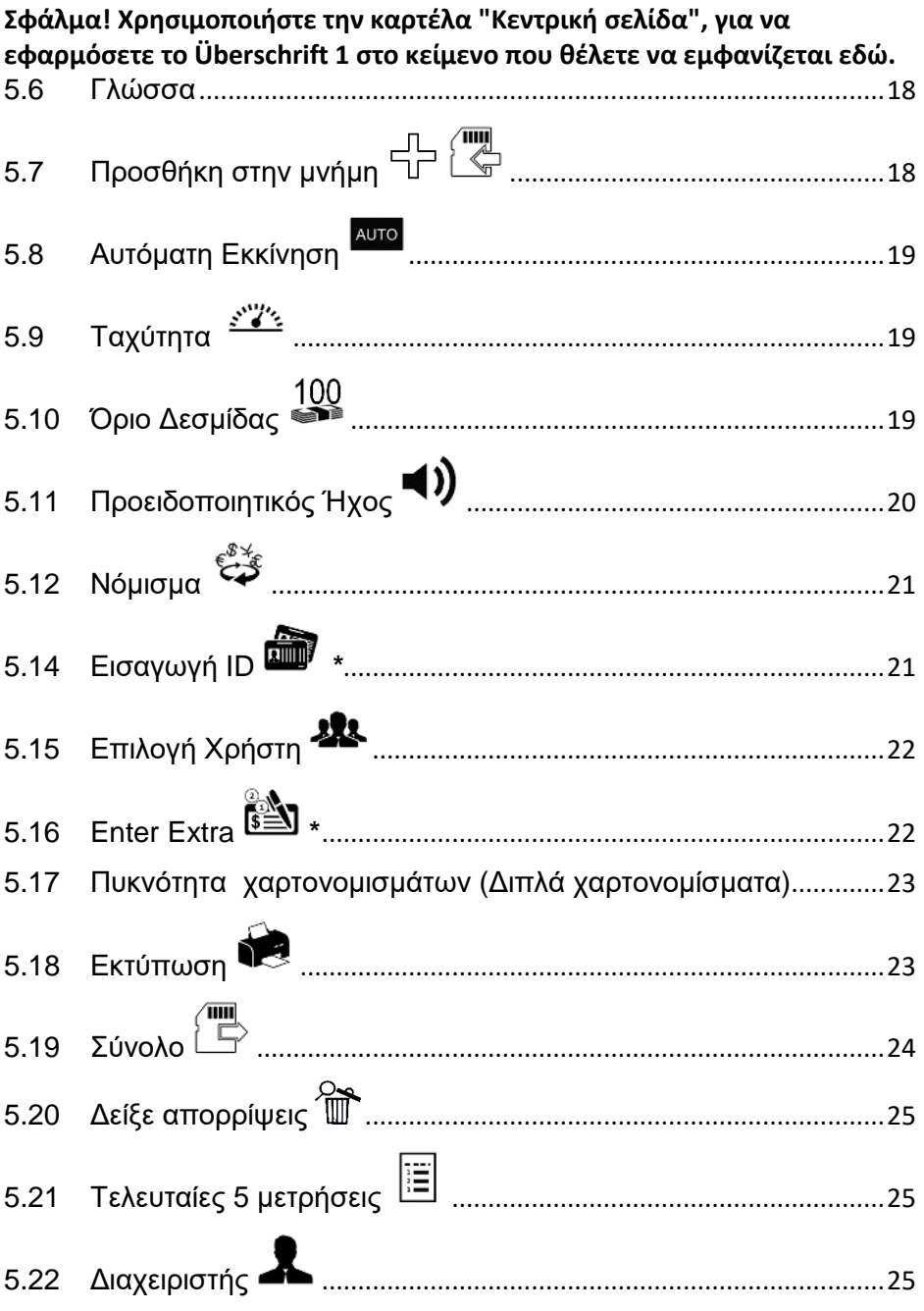

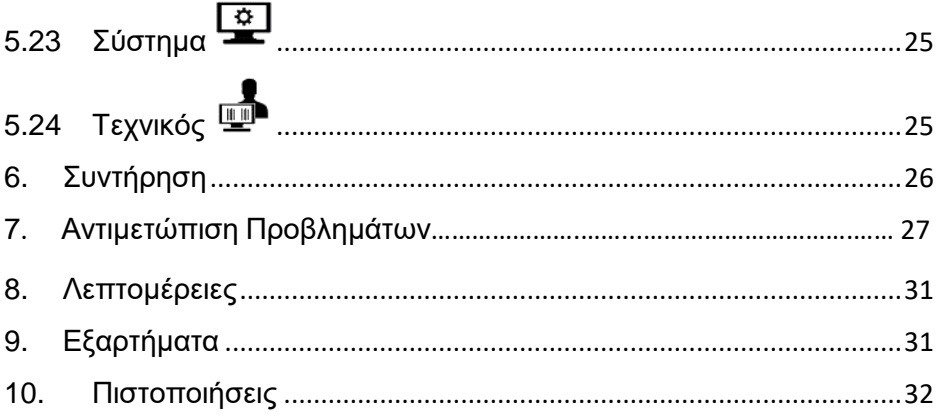

### <span id="page-4-0"></span>1. Εισαγωγή και ορθή χρήση

Η χρήση της TN20 είναι να επεξεργάζεται χαρτονομίσματα ή χάρτινα έγγραφα μέσα στις προσδιορισμένες διαστάσεις. Η TN20 είναι ένα καταμετρητής χαρτονομισμάτων υψηλής ταχύτητας με λειτουργία διαλογής. Ανάλογα με τις επιλεγμένες λειτουργίες μέτρησης ξεχωρίζει όλα τα πλαστά χαρτονομίσματα σε διαφορετική θήκη. H TN20 παρέχεται με το ανώτερο σύστημα εντοπισμού "cashDNA" που μετράει, αποτιμάει και πιστοποιεί πολλά διαφορετικά νομίσματα. Με την υψηλή τεχνολογία, τον μοντέρνο σχεδιασμό, και το διαδραστικό περιβάλλον χρήστη, η TN20 είναι ένα από τα πιο καινοτόμα προϊόντα.

Χρησιμοποιείστε τον καταμετρητή μόνο σύμφωνα με τις οδηγίες σε αυτό το εγχειρίδιο. Ο προμηθευτής δεν είναι υπεύθυνος για οποιαδήποτε ζημιά προέλθει από λανθασμένη χρήση.

Αυτό το εγχειρίδιο δίνει στον χρήστη αναλυτικές πληροφορίες για την χρήση της μηχανής και πρέπει να διαβαστεί πριν την χρήση της TN20.

### <span id="page-4-1"></span>1.1 Πληροφορίες ασφαλείας

Πάντα να ακολουθείτε τα βασικά μέτρα ασφαλείας όταν χρησιμοποιείται αυτό το προϊόν για να μειώσετε τον κίνδυνο τραυματισμού από φωτιά ή ηλεκτρικό σοκ.

Παρατηρείστε όλες τις προειδοποιήσεις και τις οδηγίες που περιέχονται στο προϊόν.

Μην εγκαταστήσετε ή χρησιμοποιήσετε την μηχανή σε εξωτερικό χώρο, κοντά σε νερό, ή όταν είστε βρεγμένος.

Εγκαταστήστε το προϊόν προσεκτικά σε μια σταθερή επιφάνεια. Δείτε επίσης την κατηγορία "Εγκατάσταση"

Προσέξτε τα δάχτυλά σας όταν κλείνετε το καπάκι της μηχανής. Υπάρχει κίνδυνος τραυματισμού.

Μην αγγίζετε τους τροχούς όταν λειτουργεί η μηχανή. Προσέξτε ιδιαίτερα για μακριές τρίχες ή ελεύθερα αξεσουάρ ντυσίματος (π.χ. γραβάτα). Άμα πιαστεί στην μηχανή, απενεργοποιείστε την άμεσα.

Αφαιρέστε από την πρίζα την TN20 πριν τον καθαρισμό.

Μην καθαρίσετε την μηχανή με χημικό καθαριστικό και μην χρησιμοποιείτε αέριο. Αλλιώς τα εξαρτήματα μπορεί να χαλάσουν ή να υπάρξει έκρηξη / βραχυκύκλωμα.

Αν το προϊόν δεν λειτουργεί σωστά, δείτε το κεφάλαιο "Αντιμετώπιση προβλημάτων".

Μην λειτουργείτε την μηχανή όταν τα καπάκια είναι ανοιχτά. H επισκευή πρέπει να γίνεται από εξειδικευμένο τεχνικό προσωπικό.

### <span id="page-5-0"></span>1.2 Προειδοποιήσεις

Στην μηχανή και σε αυτό το εγχειρίδιο χρησιμοποιούνται τυποποιημένα σύμβολα προειδοποιήσεων. Αυτά είναι τα παρακάτω:

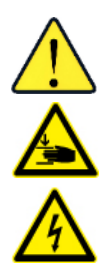

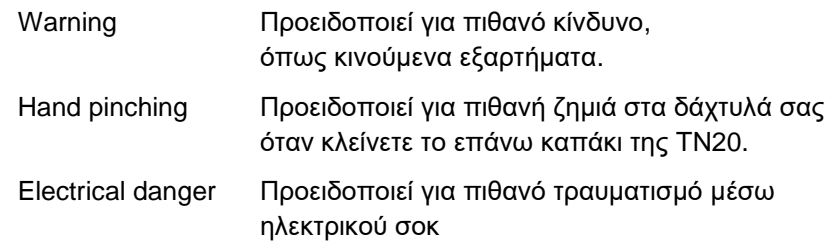

<span id="page-6-0"></span>2. Επισκόπηση μηχανής

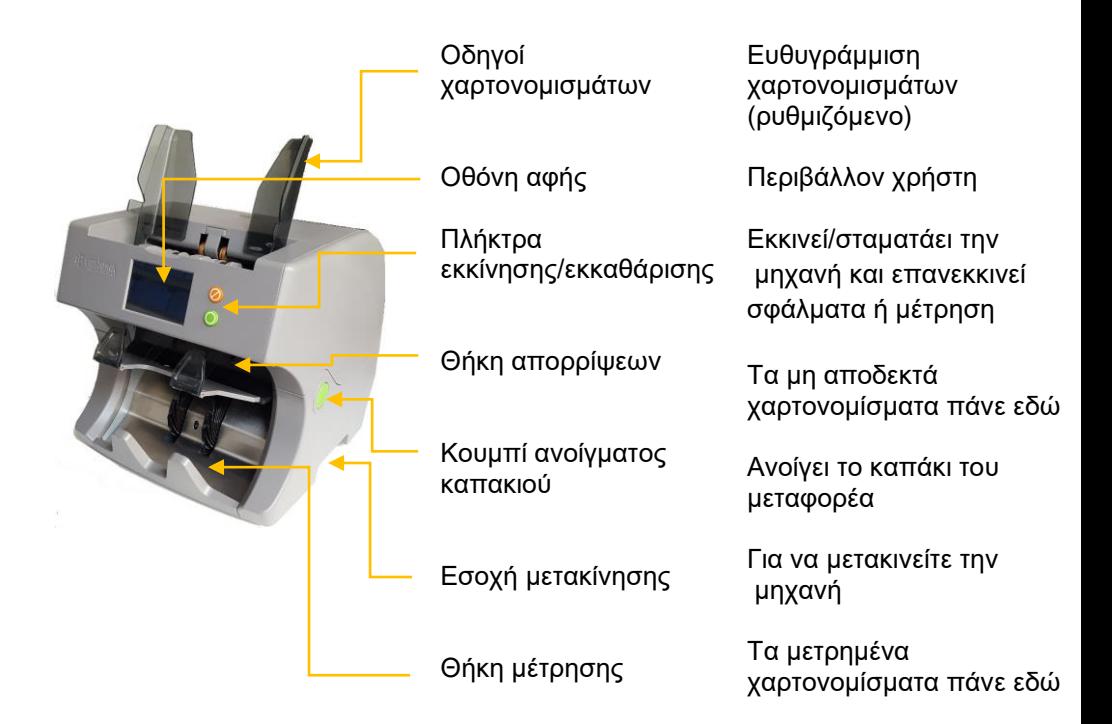

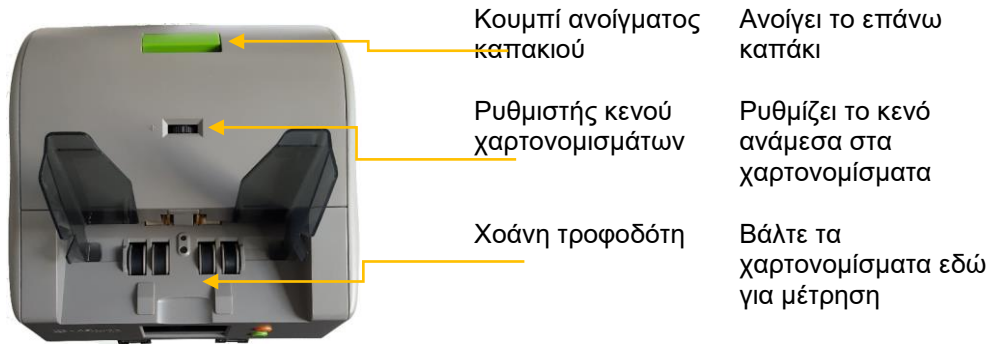

Page **7** of **40**

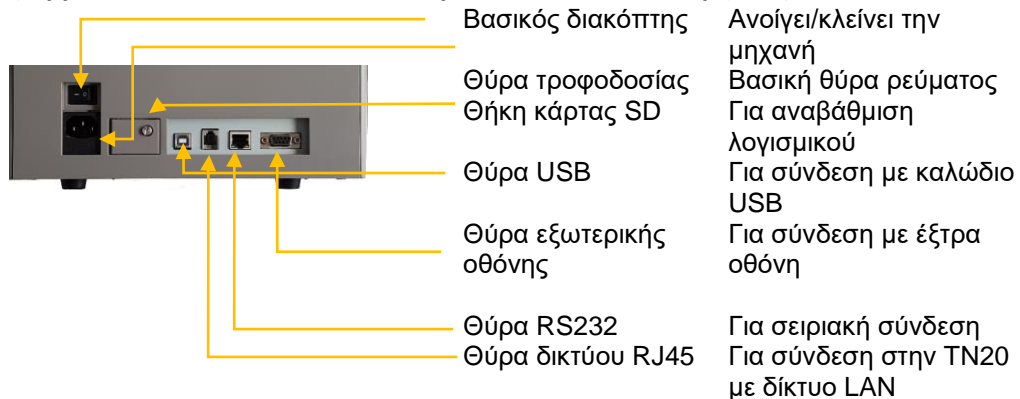

### <span id="page-7-0"></span>2.1 Περιβάλλον χρήστη

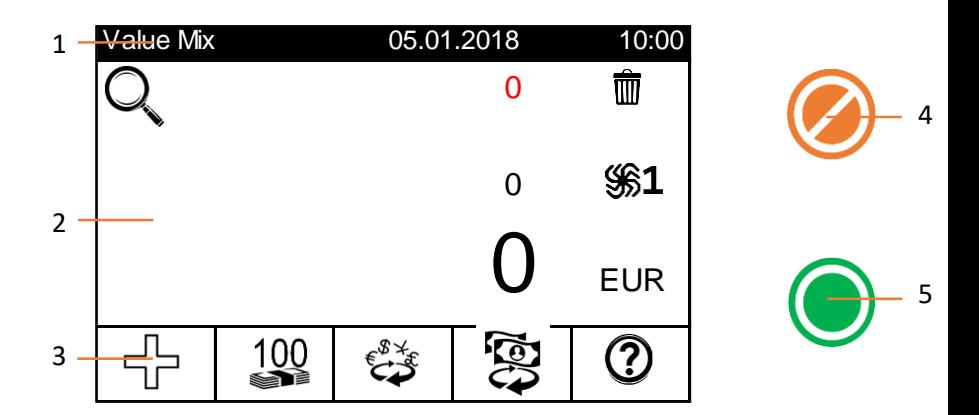

- 
- 

1 Επάνω τμήμα Δείχνει τον τίτλο του υπάρχοντος μενού, την κατάστα ημερομηνία και την ώρα

2 Μεσαίο τμήμα Δείχνει το αποτέλεσμα της μέτρησης (τιμή και ποσότη απορρίψεων, πληροφορίες σφάλματος ή βοήθειας, κα χρήστη τα κατάλληλα αντικείμενα. Δείχνει λεπτομέρει μέτρηση αν πατήσετε στην οθόνη.

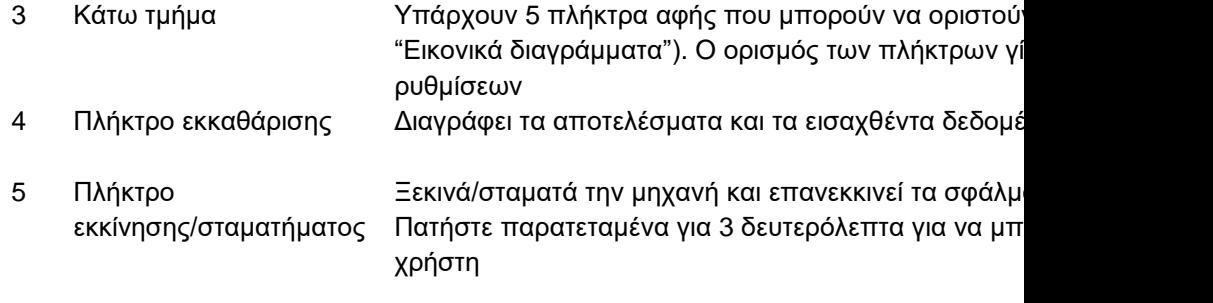

### <span id="page-8-0"></span>2.2 Εικονικά Διαγράμματα

Διαθέσιμα πλήκτρα αφής:

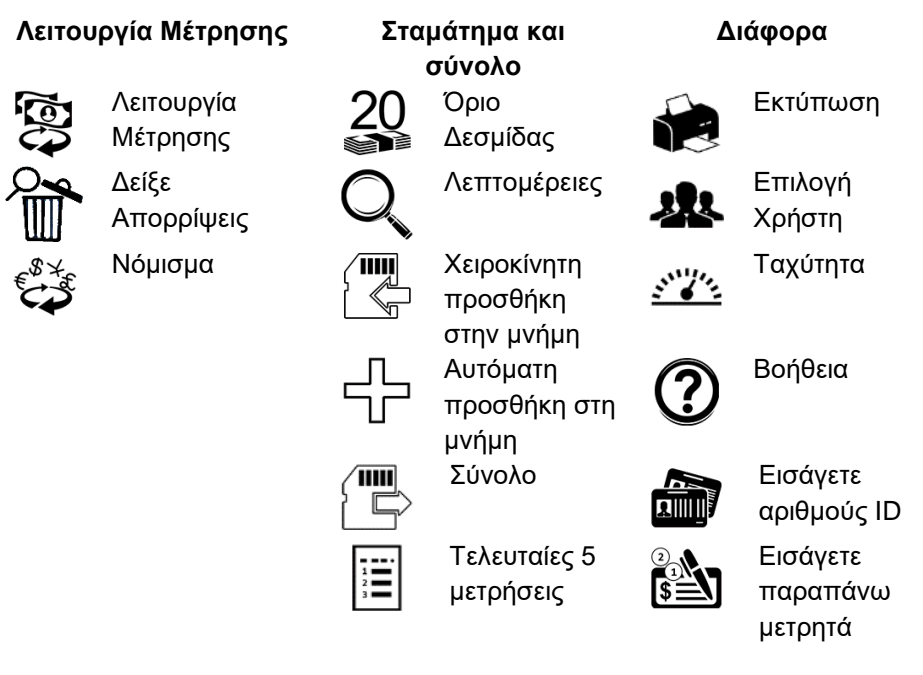

### <span id="page-9-0"></span>3. Εγκατάσταση

### <span id="page-9-1"></span>3.1 Περιβάλλον και χώρος εργασίας

Σιγουρευτείτε ότι το περιβάλλον συμφωνεί με τα χαρακτηριστικά που δίνονται στην ενότητα 9, και στις "Πληροφορίες Ασφαλείας".

Σιγουρευτείτε ότι η TN20 έχει σωστή γείωση. Η βασική ασφάλεια πρέπει να είναι τουλάχιστον 3,0A.

Η επιφάνεια που πατάει πρέπει να είναι σταθερή, συμπαγής και λεία. Εγκαταστήστε την TN20 κάπου που δεν μπορεί κανείς να την πατήσει ή να σκοντάψει πάνω στο καλώδιο του ρεύματος και το καλώδιο δεν μπορεί να πάθει ζημιά.

Αποφύγετε την άμεση ηλιακή ακτινοβολία στην μηχανή. Μην εγκαθιστάτε την TN20 κοντά σε καλοριφέρ ή air condition.

Για να ανοίξετε το επάνω καπάκι, αφήστε το ελάχιστον 5 εκατοστά κενό πίσω και 20 εκατοστά πάνω από την TN20.

### <span id="page-9-2"></span>3.2 Εγκατάσταση οδηγών χαρτονομισμάτων

- 1) Ανοίξτε το καπάκι και εισάγετε τους οδηγούς χαρτονομισμάτων προσεκτικά στην σχισμή. Παρακαλούμε τοποθετείστε τα αριστερά και δεξιά όπως δείχνει η φωτογραφία παρακάτω.
- 2) Κλειδώστε τους οδηγούς και ευθυγραμμίστε τους με τα άκρα του μηχανήματος. Κλείστε το καπάκι και σπρώξτε τους προς τα έξω.

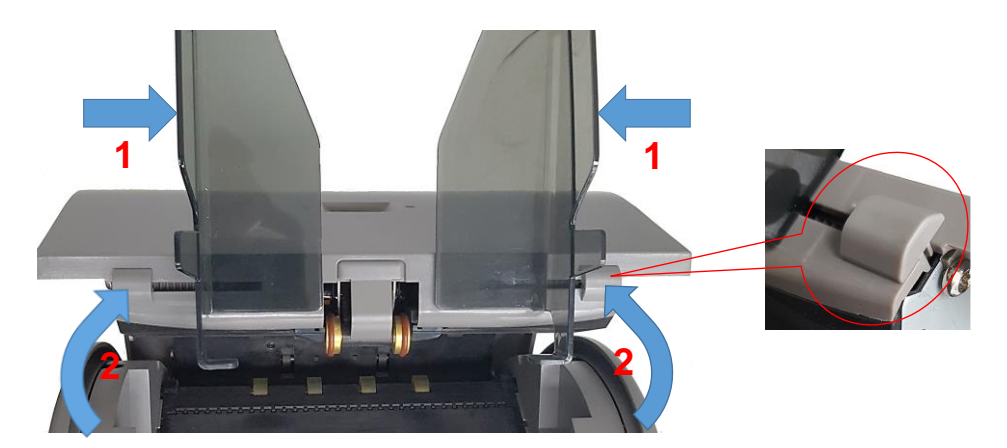

<span id="page-10-0"></span>Όταν ανοίξετε την TN20 για πρώτη φορά θα σας ζητηθεί να εισάγετε τις τοπικές ρυθμίσεις. Η μηχανή θα σας οδηγήσει βήμα βήμα. Αυτές οι ρυθμίσεις μπορούν να αλλάξουν και αργότερα στο μενού υπεύθυνου.

#### <span id="page-10-1"></span>*3.3.1 Γλώσσα*

Επιλέξτε την επιθυμητή γλώσσα.

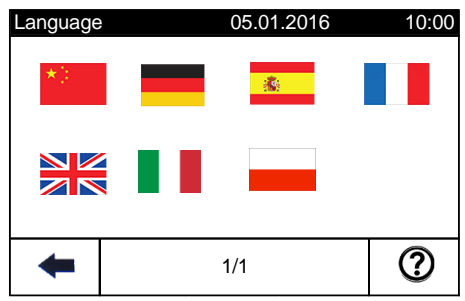

### <span id="page-10-2"></span>*3.3.2 Ημερομηνία και ώρα*

Εισάγετε την τωρινή ημερομηνία και ώρα και αλλάξτε την μορφή αν χρειαστεί.

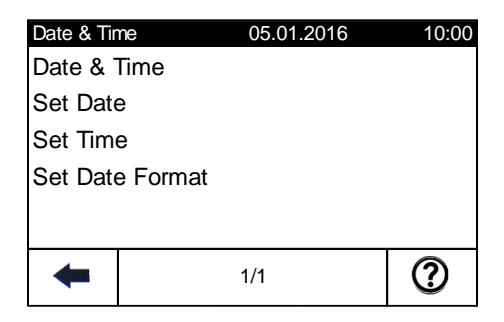

<span id="page-11-0"></span>*3.3.3 Μορφή αριθμών*

Αν χρειάζεται αλλάξτε την μορφή του δεκαδικού ψηφίου

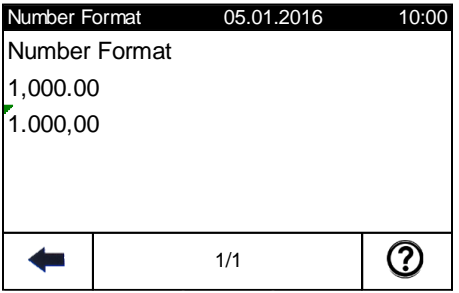

### <span id="page-11-1"></span>*3.3.4 Προεπιλεγμένο νόμισμα*

Επιλέξτε το νόμισμα που επεξεργάζεστε συνήθως με την TN20.

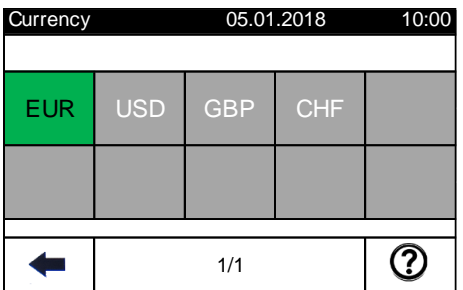

### <span id="page-11-2"></span>*3.3.5 Λειτουργία Μέτρησης*

Επιλέξτε την λειτουργία μέτρησης, που θα φορτώνεται μόλις ανοίξει η TN20.

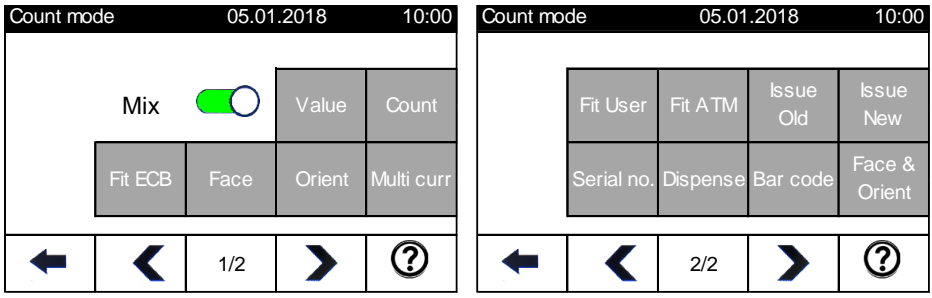

### **Σφάλμα! Χρησιμοποιήστε την καρτέλα "Κεντρική σελίδα", για να εφαρμόσετε το Überschrift 1 στο κείμενο που θέλετε να εμφανίζεται εδώ.** 4. Προετοιμασία χαρτονομισμάτων

<span id="page-12-0"></span>Πριν τοποθετήσετε τα χαρτονομίσματα στον έλεγχο τροφοδοσίας, αφαιρέστε οποιοδήποτε ξένο σώμα όπως νομίσματα, συνδετήρες, ταινία, λαστιχάκι ή περιτύλιγμα. Ξεδιπλώστε και ισιώστε τα τσαλακωμένα χαρτονομίσματα. Τα καινούρια χαρτονομίσματα θα πρέπει να αεριστούν για ευκολότερο διαχωρισμό. Ευθυγραμμίστε τα στην θέση τροφοδοσίας και βάλτε την δεσμίδα μέσα στην χοάνη τροφοδοσίας.

### <span id="page-12-1"></span>5. Λειτουργία

Υπάρχουν μερικές βασικές ρυθμίσεις να κάνετε πριν αρχίσετε να μετράτε. Για περισσότερες ρυθμίσεις μέτρησης παρακαλούμε δείτε το "Μενού χρήστη".

# <span id="page-12-2"></span>5.1 Νόμισμα

Το ενεργό νόμισμα φαίνεται στην οθόνη μέτρησης. Όταν θέλετε να επεξεργαστείτε κάποιο διαφορετικό παρακαλούμε μπείτε στο Μενού χρήστη ή πατήστε το πλήκτρο "Επιλογή Νομίσματος" (Ενεργοποιείται από τις ρυθμίσεις Διαχειριστή)

<span id="page-12-3"></span>100 5.2 Όριο Δεσμίδας

1ሰበ Το ενεργό όριο δεσμίδας φαίνεται πάνω στο πλήκτρο "Όριο Δεσμίδας". (Ενεργοποιείται από τις ρυθμίσεις Διαχειριστή) Πατώντας το πλήκτρο θα ανοίξει κατευθείαν το Μενού Ορίου Δεσμίδας όπου μπορείτε να εισάγετε το όριο που θέλετε (δείτε επίσης στο Μενού χρήστη το "Όριο δεσμίδας"). Εάν αυτό το πλήκτρο δεν είναι διαθέσιμο παρακαλώ ανοίξτε το Μενού χρήστη.

# <span id="page-13-0"></span>**5.3**<br>6 <u>Λειτουργίες μέτρησης</u>

Λειτουργία Περιγραφή

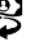

Η επιλογή γίνεται με το πλήκτρο "Λειτουργία μέτρησης". Οι διαφορές ανάμεσα στις λειτουργίες εξηγούνται παρακάτω. *Σημείωση: Στο μενού διαχειριστή είναι δυνατό να απενεργοποιήσετε αχρησιμοποίητες λειτουργίες μέτρησης*

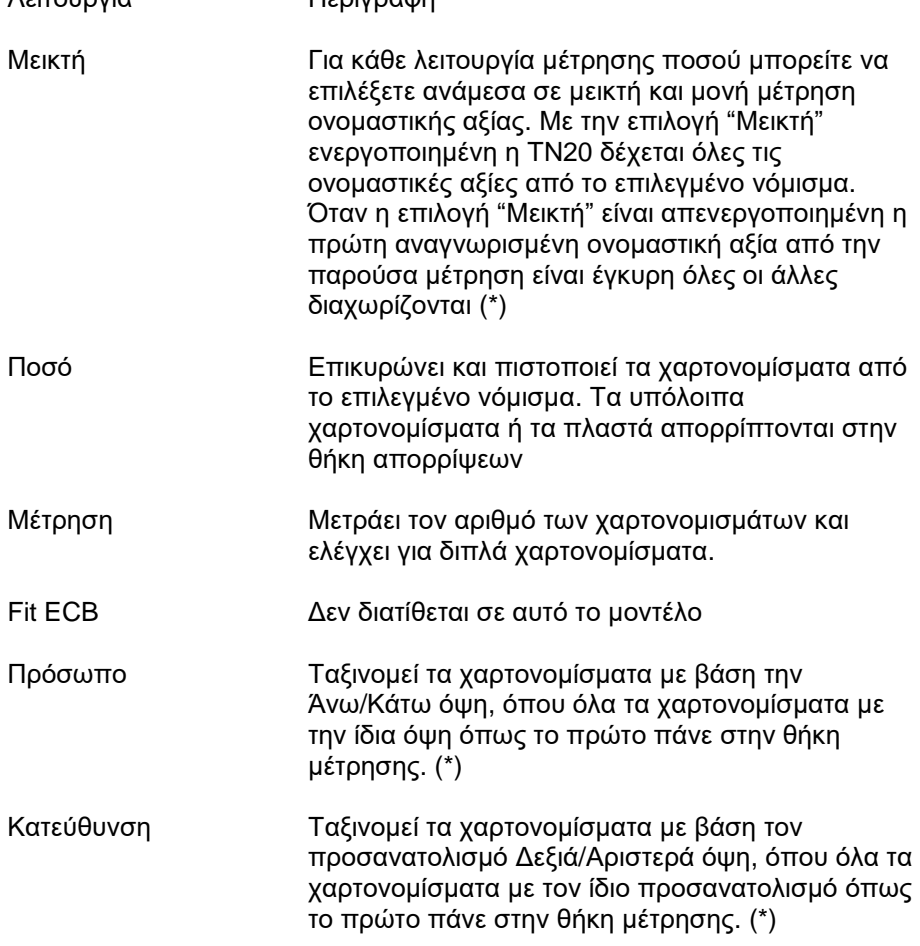

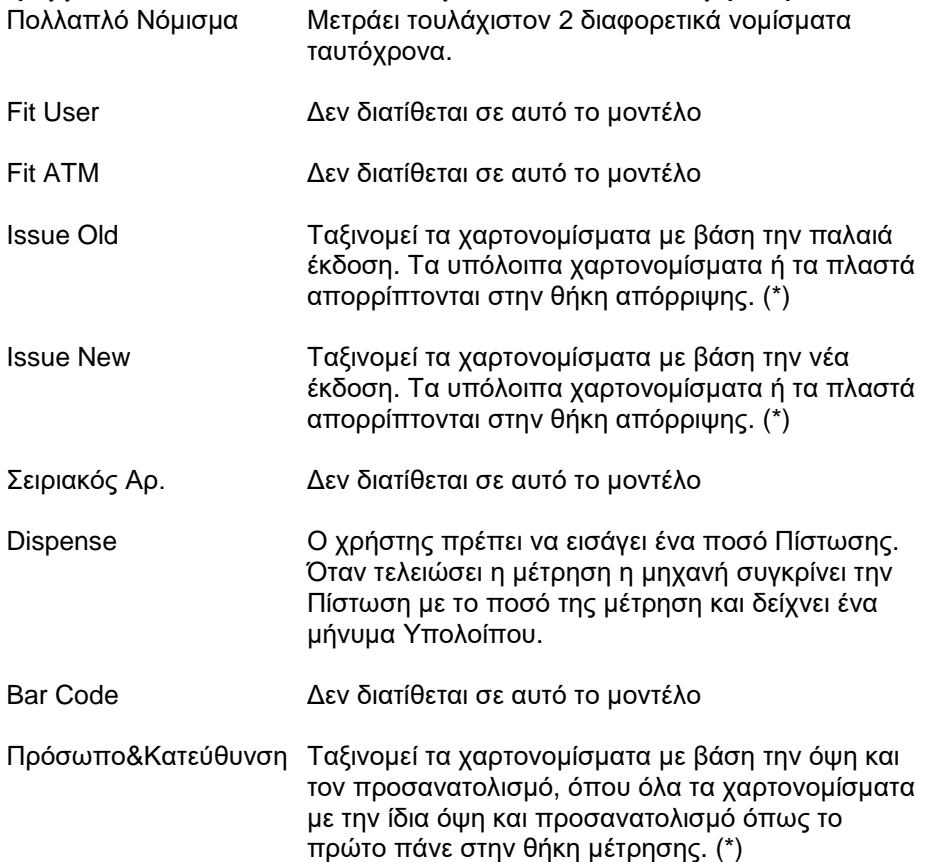

(\*) Στις λειτουργίες ταξινόμησης (εκτός "Μεικτό ποσό" και "Μέτρηση") η TN20 θα μετρήσει τα απορριφθέντα αλλά γνήσια χαρτονομίσματα στο σύνολο. Μόλις ένα χαρτονόμισμα δεν μπορεί να πιστοποιηθεί ή αξιολογηθεί το συνολικό σύνολο απορρίψεων καθαρίζεται και η TN20 δείχνει μόνο το σύνολο της θήκης μέτρησης.

Παράδειγμα: Λειτουργία όψης

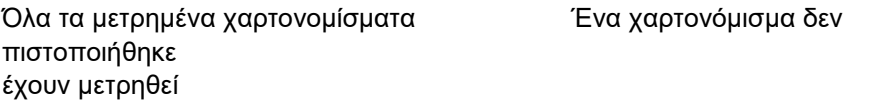

(3x 10€ Όψη A // 1x 10€ στην όψη C)

όψη C και 1 πλαστό)

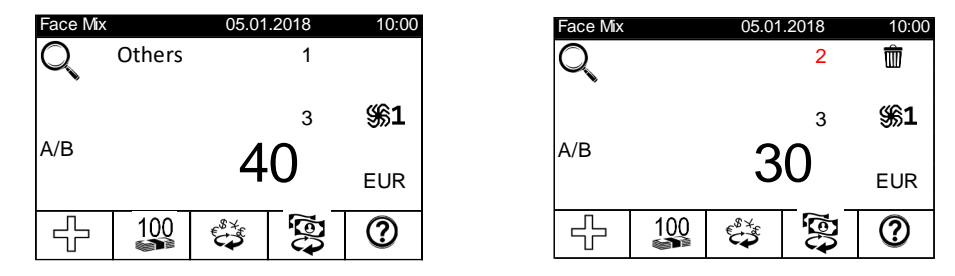

#### <span id="page-15-0"></span>5.4 Μέτρηση

H επιλεγμένη λειτουργία μέτρησης καθορίζει την αποδοχή και τις απορρίψεις των χαρτονομισμάτων. Τα αποδεκτά χαρτονομίσματα πάνε πάντα στην θήκη μέτρησης.

Μια ολοκληρωμένη δεσμίδα σημειώνεται με πράσινο "Όριο Δεσμίδας". Βγάλτε την δεσμίδα από την θήκη συγκέντρωσης. Αν η θήκη απορρίψεων είναι γεμάτη εμφανίζεται το μπλε μήνυμα "Reject full".

Στην περίπτωση κολλήματος χαρτονομισμάτων ή σφάλματος μέτρησης, η μηχανή σταματάει αμέσως δείχνοντας ένα κόκκινο μήνυμα σφάλματος. (Δείτε επίσης το κεφάλαιο "Αντιμεντώπιση Προβλημάτων") Αφαιρέστε τα χαρτονομίσματα από το σημείο που προήλθε το σφάλμα και πατήστε Start για να συνεχίσετε το μέτρημα. Αν χρειάστηκε να αφαιρέσετε όλα τα χαρτονομίσματα από την θήκη μέτρησης, αυτά τα χαρτονομίσματα αφαιρούνται αυτόματα από το αποτέλεσμα της μέτρησης. (Η TN20 ορίζει το αποτέλεσμα ίσο με το αποτέλεσμα του τελευταίου ορίου δεσμίδας αυτής της μέτρησης)

Μετά το πέρας της μέτρησης αγγίξτε την οθόνη για να δείτε την ανάλυση των χαρτονομισμάτων.

Η TN20 καθαρίζει την μέτρηση αυτόματα όταν όλες οι θήκες είναι άδειες και βάλετε χαρτονομίσματα στον άδειο τροφοδότη. (Με ενεργοποιημένη την Αυτόματη Προσθήκη στην Μνήμη η μέτρηση δεν καθαρίζεται)

<span id="page-16-0"></span>Για να μπείτε στο μενού χρήστη, κρατήστε πατημένο το πλήκτρο Start/Stop για 3 δευτερόλεπτα.

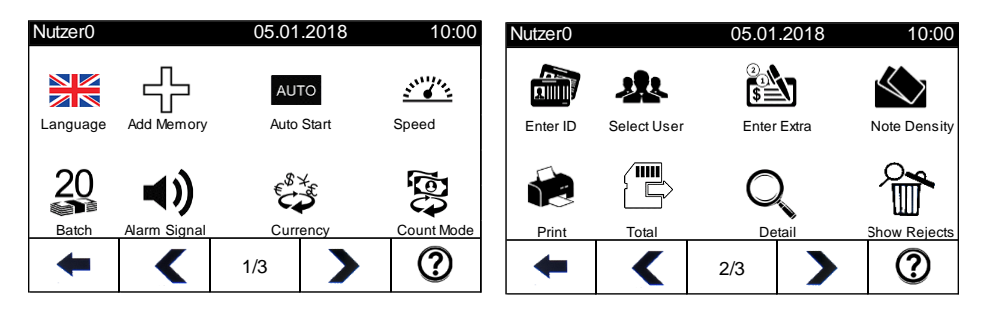

Άνω τμήμα Δείχνει τον τίτλο του μενού ή του υπο-μενού

- Μεσαίο τμήμα Δείχνει τα διαθέσιμα μενού ή λειτουργίες. Για να επιλέξετε κάτι πατήστε στο κατάλληλο πλήκτρο αφής.
- Κάτω τμήμα Κλείστε το μενού και πηγαίνετε πίσω στο κεντρικό μενού

 Μετακινηθείτε μπροστά/πίσω στις διαθέσιμες σελίδες του μενού

 $2/2$ Δείχνει την παρούσα και τις διαθέσιμες σελίδες μενού

- **?** Δίνει βοηθητικές πληροφορίες
- Start/ Stop ή Clear Πατήστε αυτό το πλήκτρο για να πάτε απευθείας στο μενού μέτρησης

*Σημείωση: Οι αλλαγές που γίνονται στο μενού Χειριστή επιστρέφουν στις προκαθορισμένες όταν ανοίξετε ξανά την TN20. Νέες ρυθμίσεις πρέπει να αποθηκευτούν στο μενού Διαχειριστή.*

*Τα μενού Χειριστή είναι σημειωμένα με " \*"και μπορούν να απενεργοποιηθούν από τον Διαχειριστή. Αν μια λειτουργία δεν είναι διαθέσιμη παρακαλούμε επικοινωνήστε με τον Διαχειριστή. Περισσότερες εξηγήσεις δίνονται στο "Εγχειρίδιο Διαχειριστή".*

<span id="page-17-0"></span>Διαλέξτε μία από τις διαθέσιμες γλώσσες.

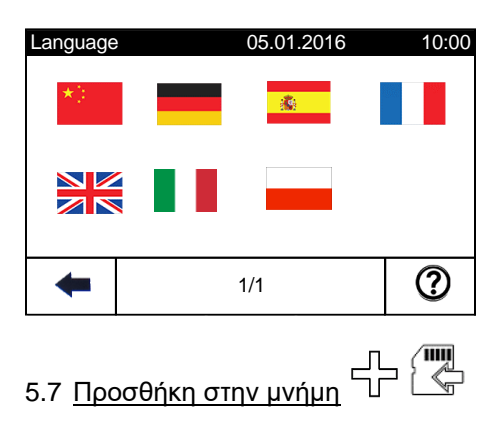

<span id="page-17-1"></span>Η "Προσθήκη στην μνήμη" έχει τις ακόλουθες οδηγίες:

- OFF: Δεν θα αποθηκευτούν αποτελέσματα μετρήσεων στην συνολική μνήμη. Το αποτέλεσμα της μέτρησης επιστρέφει στο "0" μόλις ξεκινήσει καινούρια μέτρηση (Οι θήκες να είναι άδειες)
- ON: Κάθε επιτυχημένη μέτρηση θα προστεθεί αυτόματα στην συνολική μνήμη. Όλες οι μετρήσεις θα συνοψιστούν αυτόματα. Για να την μηδενίσετε πατήστε το πλήκτρο Clear.

Χειροκίνητα: Η τρέχουσα μέτρηση θα αποθηκευτή στην συνολική μνήμη όταν πατηθεί το πλήκτρο Προσθήκη στην Μνήμη. Η επόμενη μέτρηση ξεκινάει με "0". (Χρησιμοποιήστε το μενού Σύνολο για να δείτε το συνολικό ποσό.)

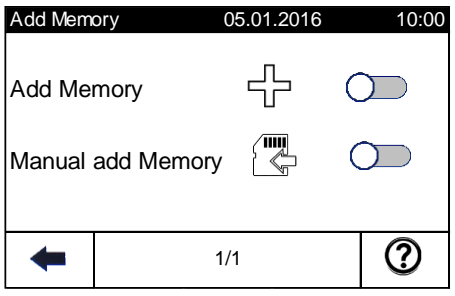

<span id="page-18-0"></span>**AUTO** 5.8 Αυτόματη Εκκίνηση

ON: Η TN20 ξεκινάει αυτόματα όταν τοποθετηθούν τα χαρτονομίσματα στην θήκη τροφοδοσίας

OFF: Αφού τοποθετήσετε τα χαρτονομίσματα στην θήκη τροφοδοσίας, θα πρέπει να πατήσετε το πλήκτρο Start για να ξεκινήσει η μέτρηση.

<span id="page-18-1"></span>5.9 <u>Ταχύτητα ενο</u>υ

Μπορείτε να αλλάξετε την ταχύτητα μέτρησης μέσα στα προσδιορισμένα όρια. Το ανάπτυγμα εξαρτάται από ην Λειτουργία Μέτρησης και μετριέται σε χαρτονομίσματα ανά λεπτό.

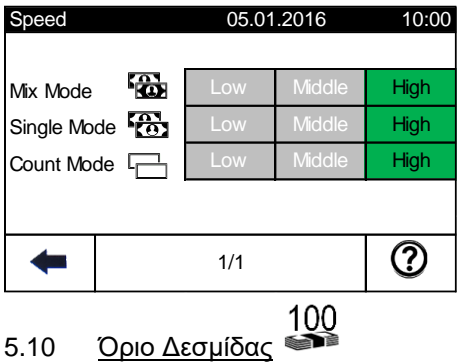

<span id="page-18-2"></span>Μπορείτε να ορίσετε όριο δεσμίδας ανάλογα με την λειτουργία μέτρησης. Αφού επιλέξετε λειτουργία μέτρησης, Ανοίξτε το μενού Όρια Δεσμίδας. Στην μεικτή και στην λειτουργία μέτρησης υπάρχουν 3 ορισμένα και 3 όρια που μπορούν να οριστούν (σημειωμένα με "M"). Όταν ένα από τα "M" όρια επιλεχθεί και το πλήκτρο Modify πατηθεί, ένα ψηφιακό πληκτρολόγιο εμφανίζεται για να εισάγετε νέο όριο.

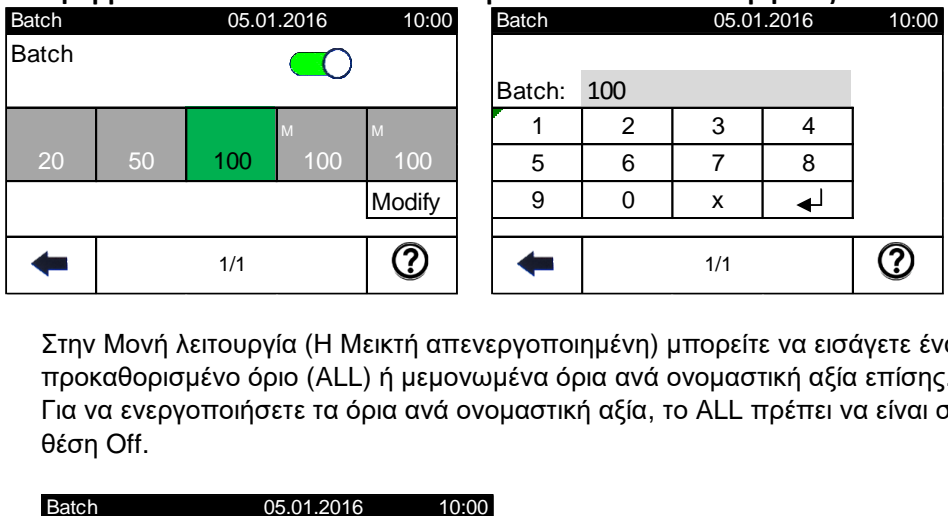

Στην Μονή λειτουργία (Η Μεικτή απενεργοποιημένη) μπορείτε να εισάγετε ένα προκαθορισμένο όριο (ALL) ή μεμονωμένα όρια ανά ονομαστική αξία επίσης. Για να ενεργοποιήσετε τα όρια ανά ονομαστική αξία, το ALL πρέπει να είναι σε θέση Off.

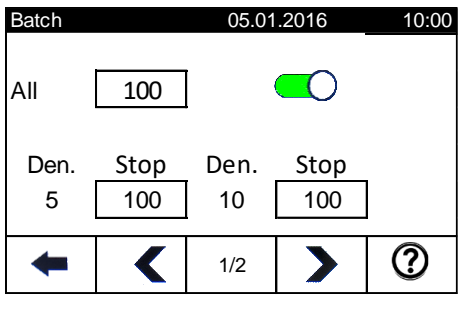

<span id="page-19-0"></span>5.11 <u>Προειδοποιητικός Ήχο</u>ς

Η ένταση του ήχου και το είδος της ειδοποίησης μπορούν να επιλεχθούν. Η ένταση μπορεί να είναι: Χαμηλή, Μέτρια ή Υψηλή και η ειδοποίηση μπορεί να είναι:

Ειδοποίηση Off= Χωρίς ήχο / On= Με ήχο ανάλογα με την ρύθμιση "Μόνο σε Σφάλμα" Μόνο σε Σφάλμα = Off Ήχος σε κάθε γεγονός, ακόμα και όταν πατάτε κάποιο πλήκτρο Μόνο σε Σφάλμα = On Ήχος μόνο όταν παρουσιαστεί κάποιο σφάλμα

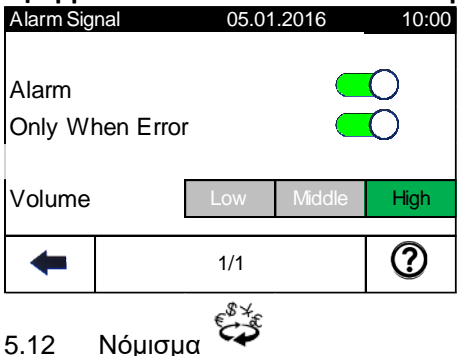

<span id="page-20-0"></span>Επιλέξτε το νόμισμα που θέλετε να επεξεργαστείτε.

(Αν το νόμισμα που θέλετε δεν είναι διαθέσιμο χρησιμοποιήστε την λειτουργία μέτρησης ανά τεμάχιο.)

# 5.13 <u>Λειτουργία Μέτρη</u>σης

Η σημασία των διαφορετικών Λειτουργιών μέτρησης εξηγείται στο κεφάλαιο 5.3

<span id="page-20-1"></span>5.14 Εισαγωγή ID *\**

Με αυτή την λειτουργία, μπορείτε να εισάγετε έναν αναγνωριστικό αριθμό για κάθε μέτρηση. (Όπως ID ασφαλείας ή ID λογαριασμού) Όταν πατάμε σε πεδίο αριθμού, ένα ψηφιακό πληκτρολόγιο εμφανίζεται για να εισάγεται αριθμό ID. Δίνονται περισσότερες πληροφορίες για την εγκατάσταση δίνεται στο εγχειρίδιο Διαχειριστή "Εισαγωγή ID".

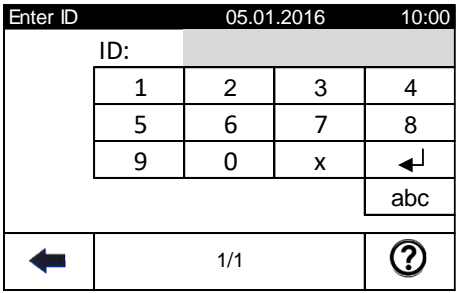

**Σφάλμα! Χρησιμοποιήστε την καρτέλα "Κεντρική σελίδα", για να εφαρμόσετε το Überschrift 1 στο κείμενο που θέλετε να εμφανίζεται εδώ.** Όταν εισάγεται ένα ID, μπορεί να εκτυπωθεί ή να μεταφερθεί σε έναν υπολογιστή και να εμφανιστεί στην 2 σελίδα της οθόνης "Λεπτομέρειες".

## <span id="page-21-0"></span>5.15 <u>Επιλογή Χρ</u>ήστη

Η TN20 μπορεί να αποθηκεύσει εξατομικευμένες ρυθμίσεις χρήστη. Αυτό σημαίνει ότι όλες οι Ρυθμίσεις Χρήστη που εξηγούνται στο κεφάλαιο 6 και τα εύκολα πλήκτρα αφής στην οθόνη Μέτρησης καθορίζονται ανά Χρήστη. Σημείωση: Πρέπει να γίνει ρύθμιση για κάθε χρήστη και να αποθηκευτεί στο μενού Διαχειριστή.

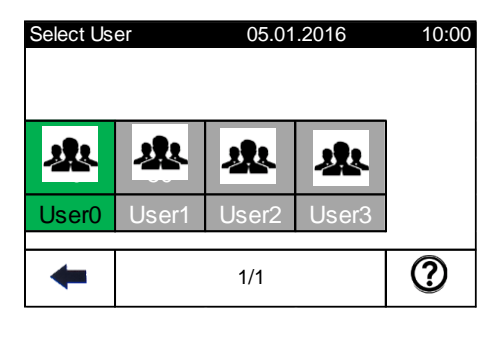

<span id="page-21-1"></span>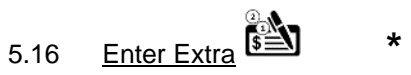

Αυτή η λειτουργία χρειάζεται όταν το συνολικό ποσό πρέπει να περιλαμβάνει (εκτός από μετρημένα χαρτονομίσματα) μη μετρήσιμα αντικείμενα όπως νομίσματα ή ετικέτες. Όταν πατηθεί το αριθμητικό πεδίο, ένα ψηφιακό πληκτρολόγιο εμφανίζεται για να εισαχθεί ο αριθμός των έξτρα.

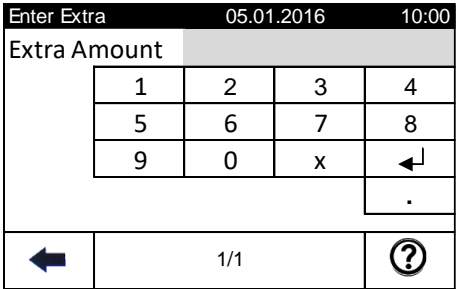

Όταν εισαχθεί ένα έξτρα ποσό, μπορεί να εκτυπωθεί ή να μεταφερθεί σε υπολογιστή και να εμφανιστεί στην σελίδα 2 της οθόνης "Λεπτομέρειες".

### <span id="page-22-0"></span>5.17 Πυκνότητα χαρτονομισμάτων (Διπλά χαρτονομίσματα)

Όταν επεξεργάζεστε πολύ βρώμικα χαρτονομίσματα, άλλα νομίσματα ή ειδικά έγγραφα θα πρέπει να ρυθμίσετε την ευαισθησία στην αναγνώριση των διπλών χαρτονομισμάτων. Η πυκνότητα των χαρτονομισμάτων μπορεί να χρειάζεται αλλαγή ανάλογα με την αξία και την λειτουργία μέτρησης. Προκαθορισμένη Πυκνότητα: Ορίζεται ένα καθορισμένο όριο. Όπου "L"

μειώνει και "H" προσθέτει ευαισθησία ("M"= προεπιλογή)

Αυτόματη Πυκνότητα: Η TN20 μετράει το πρώτο χαρτονόμισμα από την δεσμίδα. Όλα τα υπόλοιπα θα πρέπει να έχουν παρόμοια πυκνότητα με αυτό.

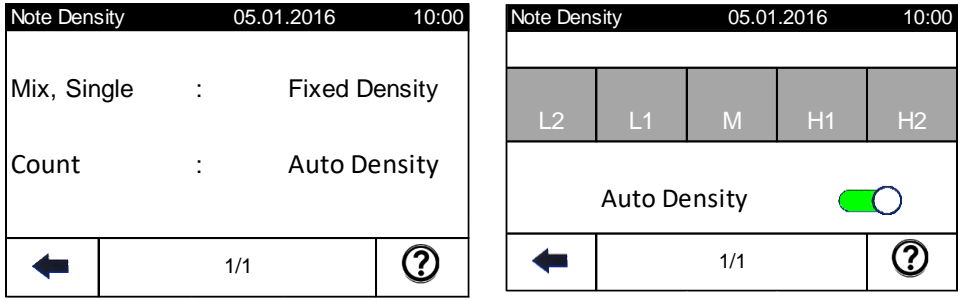

Σημείωση: Μειώνοντας την πυκνότητα μπορούν να προκληθούν λανθασμένες μετρήσεις. Μην αλλάξετε τις ρυθμίσεις χωρίς να υπάρχει λόγος.

### <span id="page-22-1"></span>5.18 Εκτύπωση

Με αυτήν την λειτουργία μπορείτε να εκτυπώσετε την τρέχουσα μέτρηση ή την συνολική τιμή. Περισσότερες πληροφορίες για τον κατάλληλο τύπο εκτυπωτών και εγκατάστασης δίνεται στο μενού Συστήματος "Ρυθμίσεις Θύρας" και στο μενού Διαχειριστή "Αυτόματη Εκτύπωση" και "Εκτύπωση και Αποθήκευση".

<span id="page-23-0"></span>5.19 Σύνολο

Κάθε αποθηκευμένη μέτρηση με την λειτουργία Προσθήκη στην Μνήμη προστίθεται στην συνολική τιμή. Μπαίνοντας στο μενού, φαίνεται το σύνολο με την ανάλυση χαρτονομισμάτων. Μπορείτε να εκτυπώσετε, να μεταφέρετε ή να διαγράψετε την μνήμη.

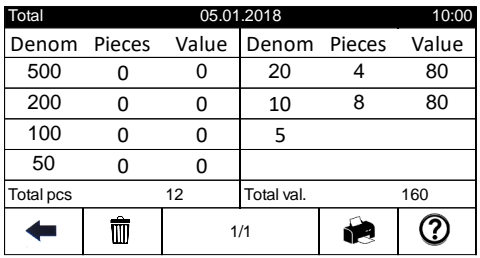

Σημείωση: Το σύνολο περιλαμβάνει μόνο μετρημένα και αποθηκευμένα χαρτονομίσματα. Δεν περιλαμβάνει τιμές για έξτρα. (δείτε "Enter Extra")

Λεπτομέρειες

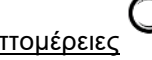

Δείχνει τις λεπτομέρειες και περισσότερες πληροφορίες για την παρούσα μέτρηση.

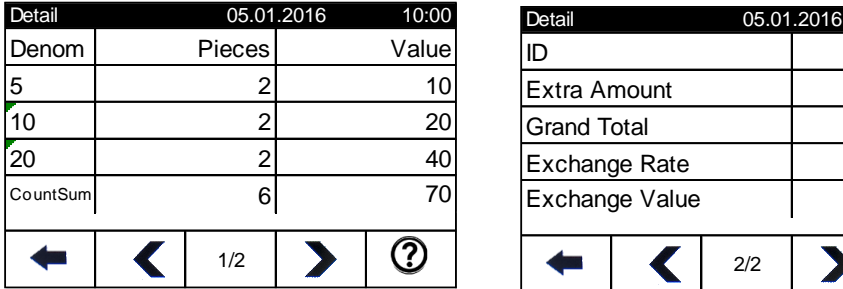

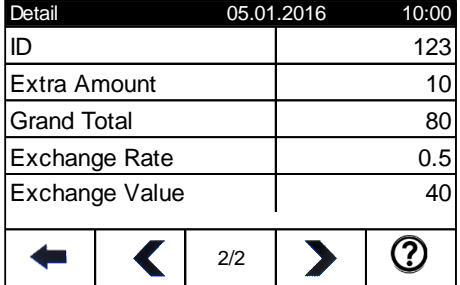

<span id="page-24-0"></span>5.20 Δείξε απορρίψεις  $\overline{\mathbb{D}}$ 

Δείξε τις αιτίες απόρριψης των απορριφθέντων χαρτονομισμάτων της παρούσας μέτρησης. (Δείτε επίσης "Αντιμετώπιση προβλημάτων")

<span id="page-24-1"></span>5.21 Τελευταίες 5 μετρήσεις

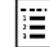

Δείχνει τιμές και αριθμούς από τις τελευταίες 5 μετρήσεις

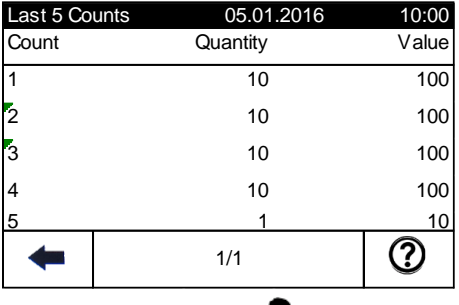

### <span id="page-24-2"></span>5.22 Διαχειριστής

Η πρόσβαση προστατεύεται με κωδικό. Το μενού Διαχειριστή επεξηγείται στο "Εγχειρίδιο Διαχειριστή και Συστήματος"

# <span id="page-24-3"></span>5.23 Σύστημα

Η πρόσβαση προστατεύεται με κωδικό. Το μενού Συστήματος επεξηγείται στο "Εγχειρίδιο Διαχειριστή και Συστήματος"

<span id="page-24-4"></span>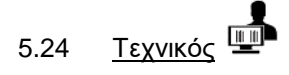

Η πρόσβαση προστατεύεται με κωδικό.

<span id="page-25-0"></span>Για καλύτερη απόδοση και χωρίς λάθη, πρέπει να γίνεται συχνός καθαρισμός. Συχνή χρήση χρειάζεται πιο συχνή συντήρηση!

ΠΡΟΣΟΧΗ: Πάντα κλείνετε και αφαιρείτε από την πρίζα το καλώδιο πριν συντηρήσετε την TN20.

Καθημερινός καθαρισμός: Αφαιρέστε την σκόνη από τους αισθητήρες που είναι σημειωμένοι με κίτρινο. Χρησιμοποιείστε απαλή βούρτσα και πανί χωρίς χνούδι. Καθαρίστε τους αισθητήρες που είναι σημειωμένοι με κόκκινο με ένα νωπό πανί χωρίς χνούδι.

Εβδομαδιαίος καθαρισμός: Σκουπίστε με ηλεκτρικό σκουπάκι και καθαρίστε όλη την διαδρομή που ακολουθούν τα χαρτονομίσματα. Καθαρίστε τις θήκες μέτρησης και απορρίψεων. Χρησιμοποιήστε σκουπάκι και ένα νωπό πανί χωρίς χνούδι με νερό. Ελέγξτε για ζημιές και καλέστε τεχνικό σε περίπτωση προβλήματος με το εξωτερικό περίβλημα.

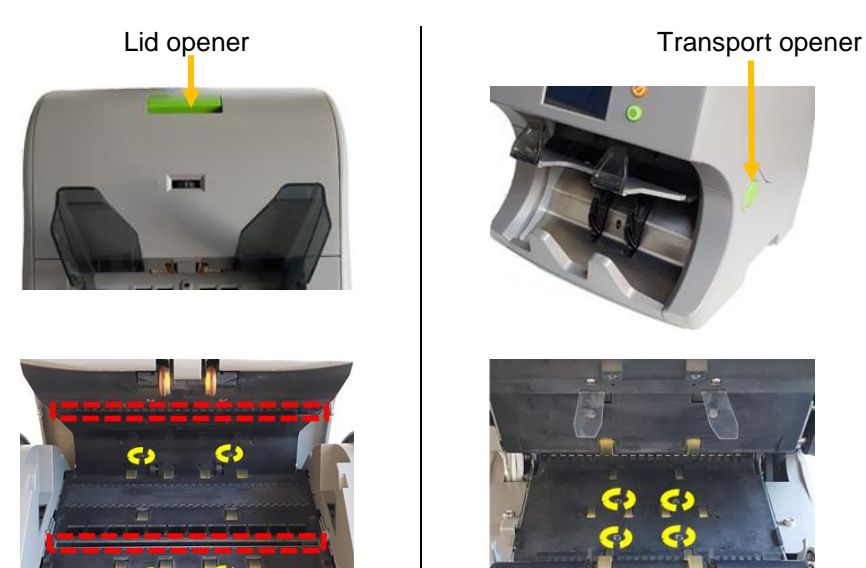

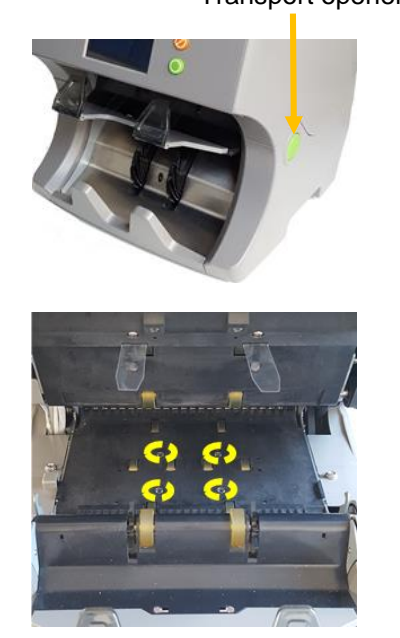

Page **26** of **40**

7. Αντιμετώπιση Προβλημάτων

Σε περίπτωση σφάλματος η TN20 δείχνει ένα μήνυμα λάθους. Αφαιρέστε το σφάλμα και πατήστε το πλήκτρο Start για επιβεβαίωση. Όταν το σφάλμα εμφανίζεται επαναλαμβανόμενα παρακαλούμε απευθυνθείτε σε τεχνικό.

Τοποθεσία αισθητήρων:

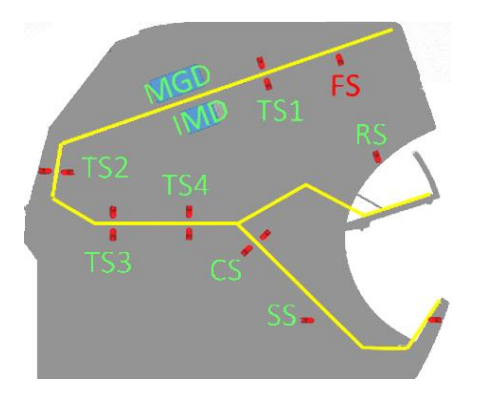

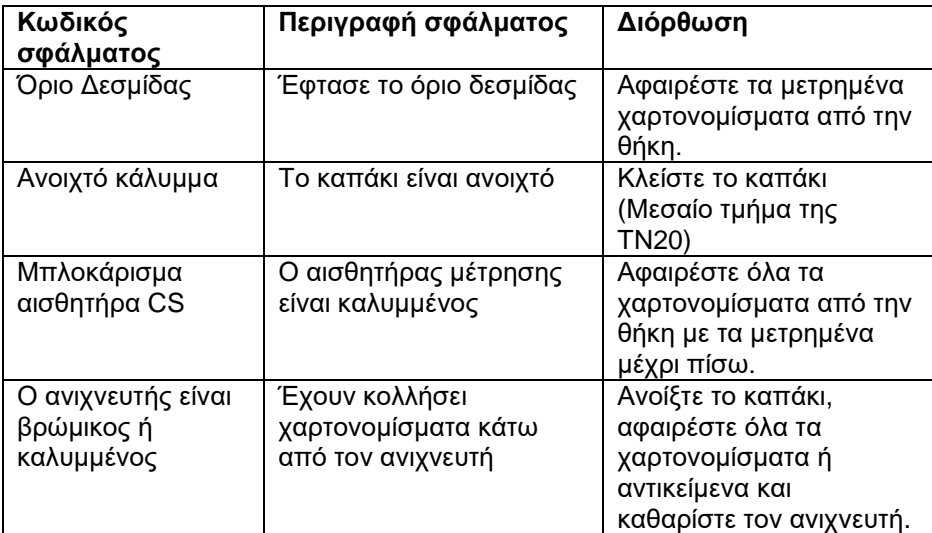

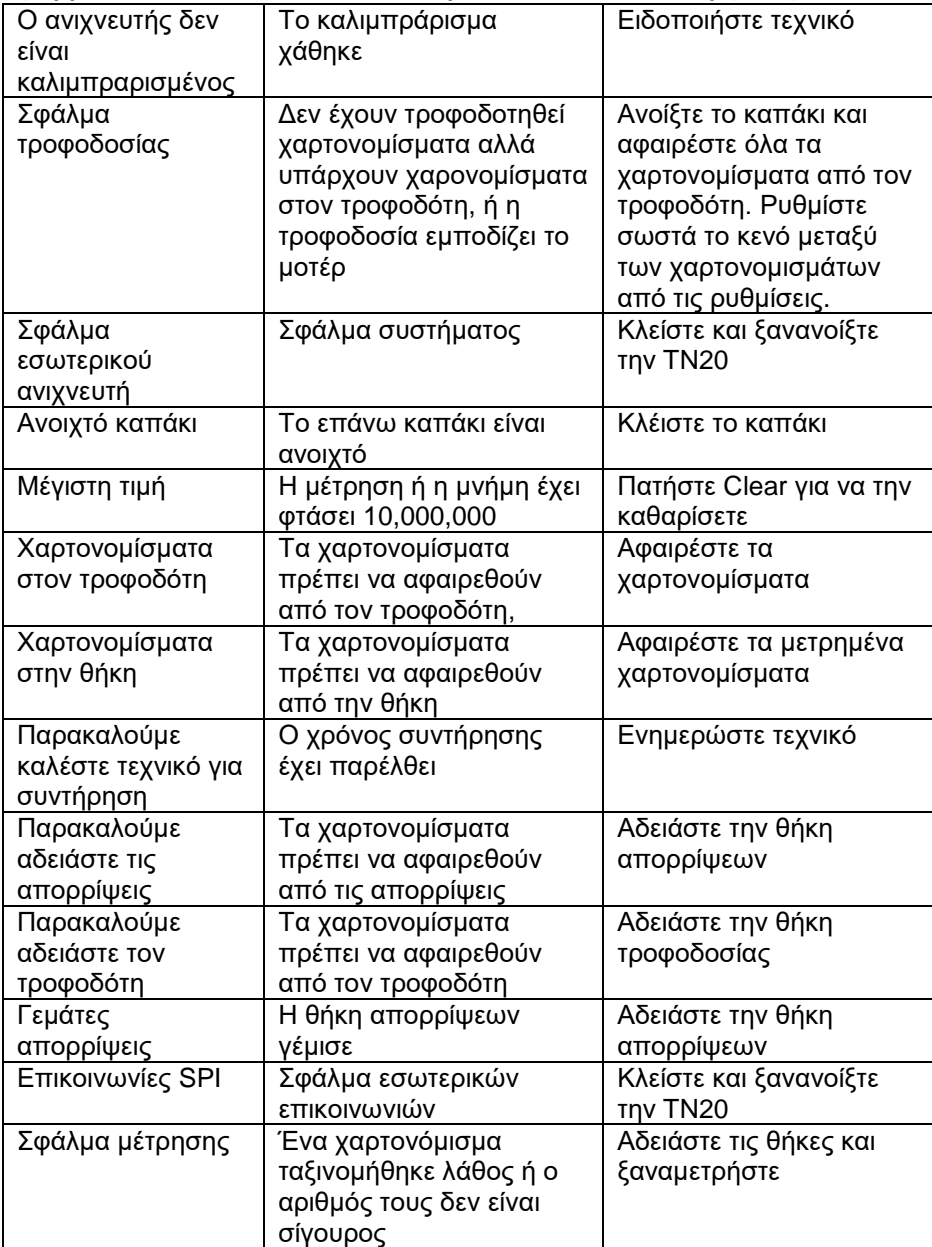

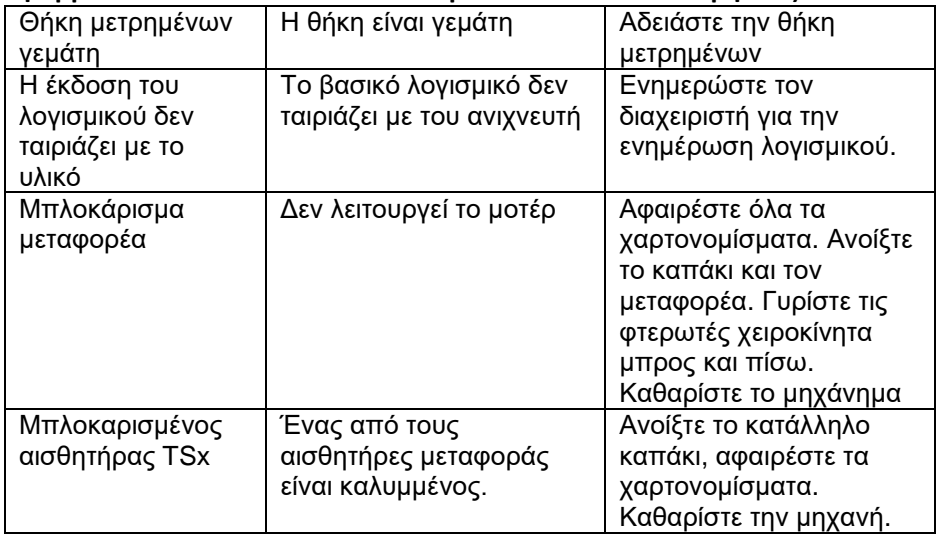

Όταν η TN20 απορρίπτει πάντα ένα συγκεκριμένο χαρτονόμισμα ή ασυνήθιστα πολλά χαρτονομίσματα, μπορείτε να δείτε την αιτία απόρριψης

στο μενού "Δείτε απορρίψεις" από το Μενού χρήστη.

Πολλές απορρίψεις στην μεταφορά μπορούν να διορθωθούν ρυθμίζοντας το κενό ανάμεσα στα χαρτονομίσματα.

Γυρίστε τον ρυθμιστή κενού χαρτονομισμάτων μία ή δύο βαθμίδες προς το μείον. Αν η απόδοση δεν διορθωθεί, γυρίστε τον προς την άλλη κατεύθυνση. Ποτέ μην γυρνάτε τον ρυθμιστή πάνω από μισή στροφή.

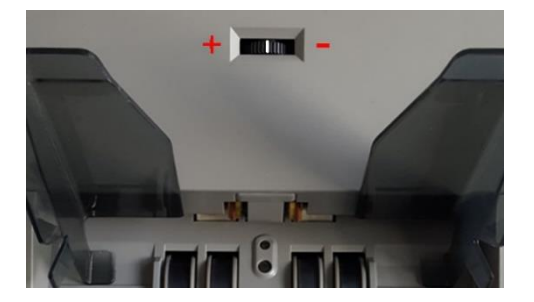

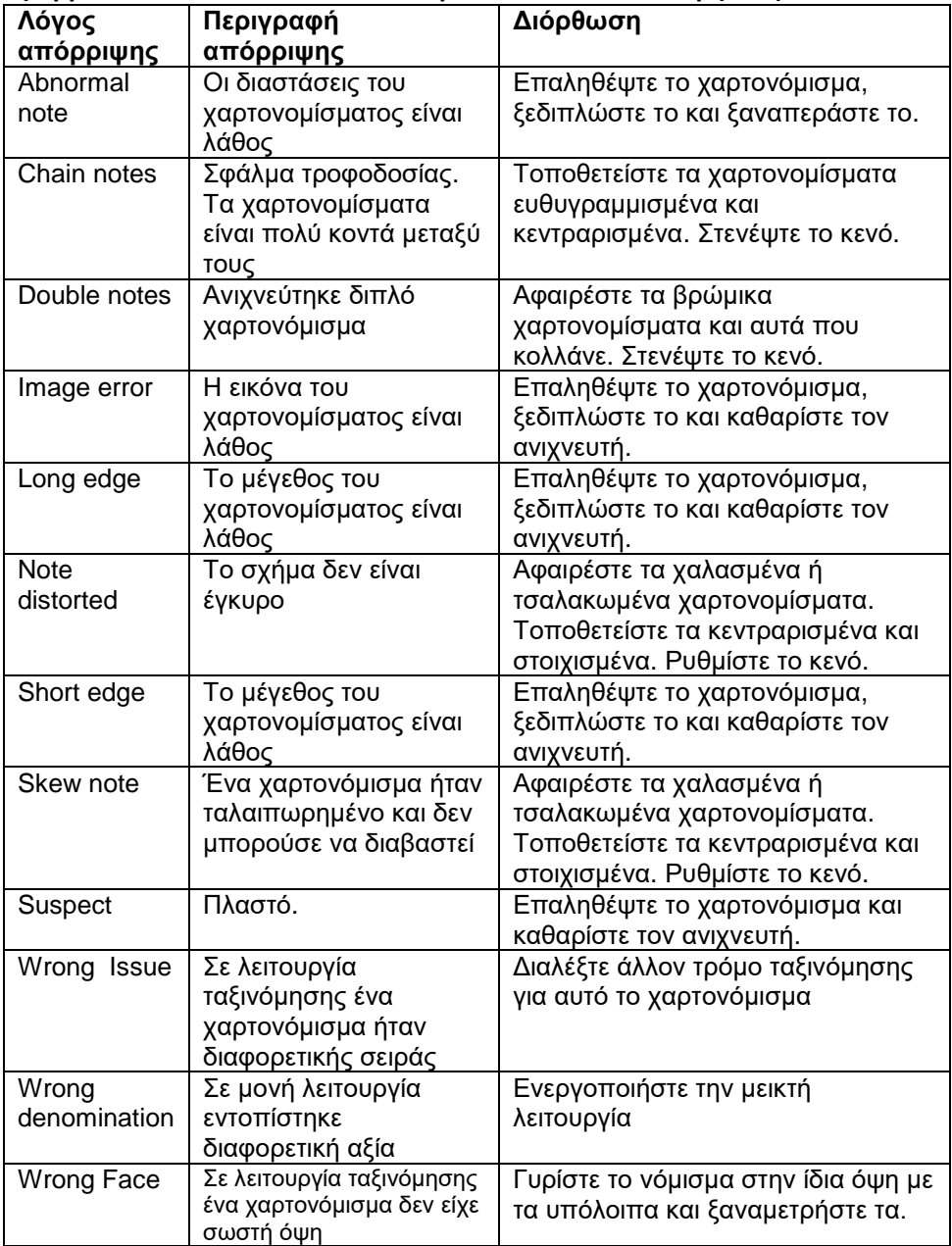

### <span id="page-30-0"></span>8. Λεπτομέρειες

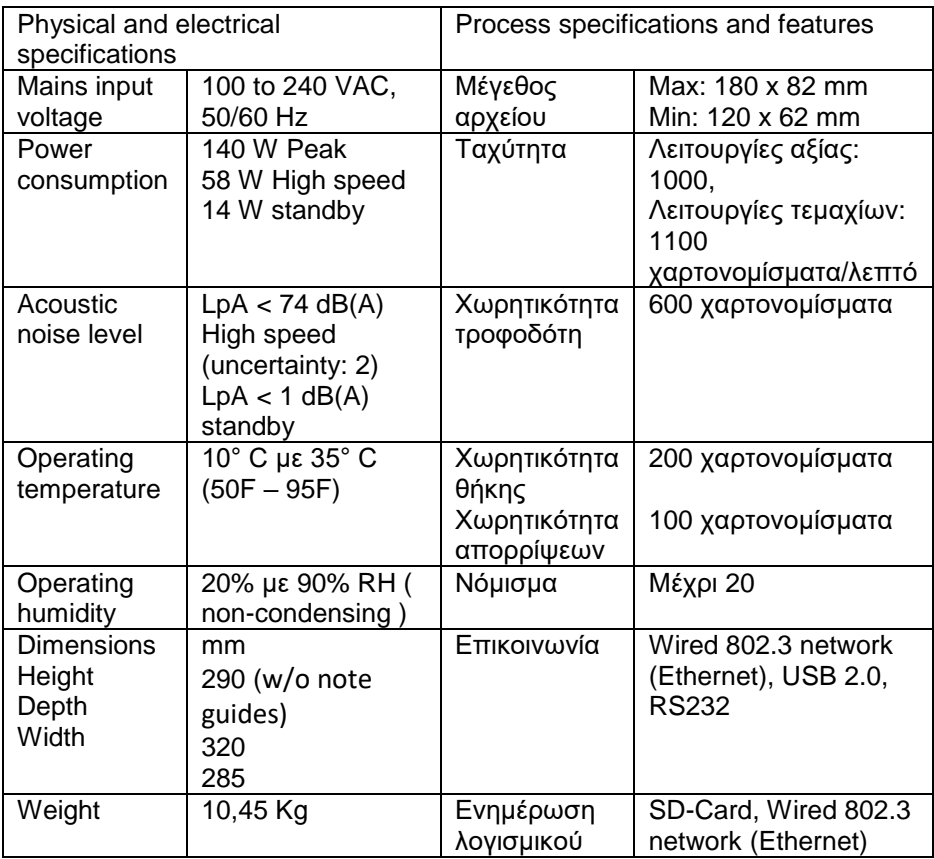

### <span id="page-30-1"></span>9. Εξαρτήματα

Περιέχονται: Καλώδιο ρεύματος, εγχειρίδιο χρήστη και σετ καθαρισμού Κατόπιν παραγγελίας από SOUTH Automation Int. GmbH ή τον προμηθευτή σας:

- 11001 External display
- 11002 Printer
- 22307 Paper rolls for printer
- 11004 RS232 communication cable
- 11005 SD-Card for Software Updates

# <span id="page-31-0"></span> $C \in$

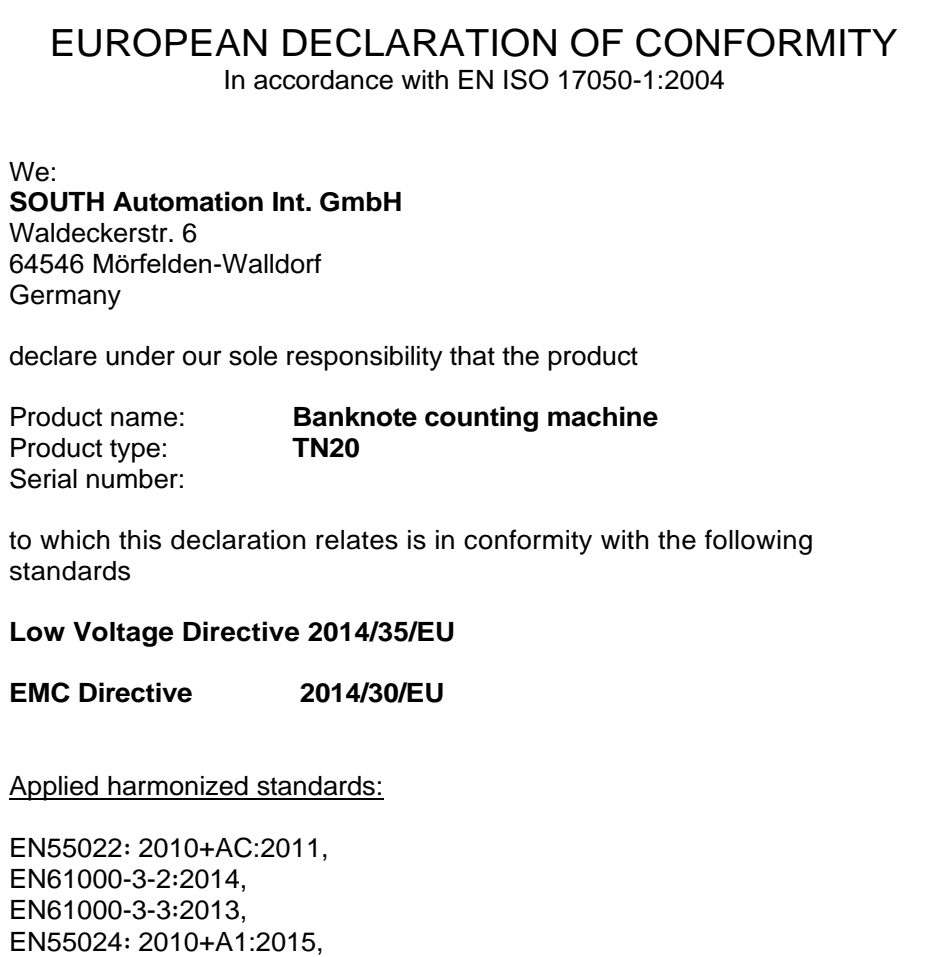

EN60950-1:2006+A11∶2009+A1:2010+A12∶2011+A2:2013

Date of issue: December 2016<br>Place of issue: Mörfelden-Walld Mörfelden-Walldorf

Signed by:

Blankenburg

Name: Shiguo Cheng Martin Martin

 $4.3$ 

Position: Managing Director Technical Director

This product meets furthermore the requirements of the EC directives RoHS 2011/65/EC WEEE 2002/96/EC

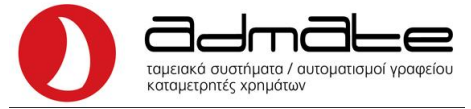

### **ΗΜΕΡΟΛΟΓΙΟ ΣΥΝΤΗΡΗΣΕΩΝ ΚΑΙ ΕΠΙΣΚΕΥΩΝ**

### **ΤΥΠΟΣ ΣΥΣΚΕΥΗΣ:**

### **ΣΤΟΙΧΕΙΑ ΚΑΤΟΧΟΥ**

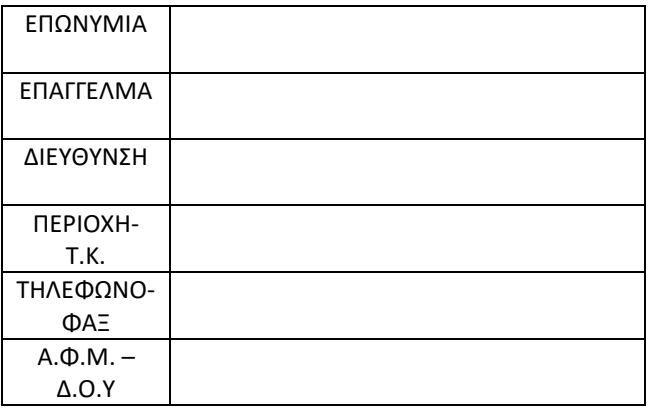

### **ΣΤΟΙΧΕΙΑ ΠΩΛΗΤΗ**

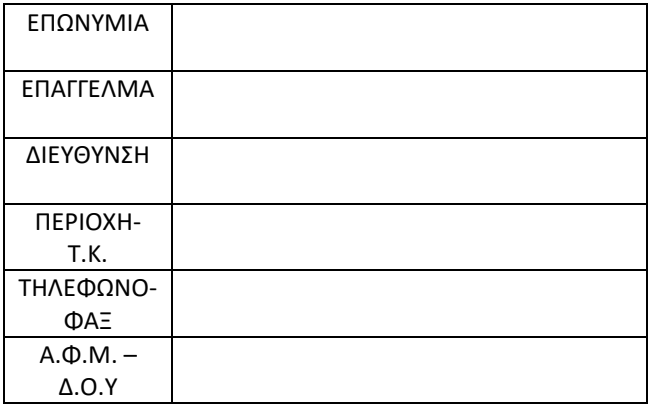

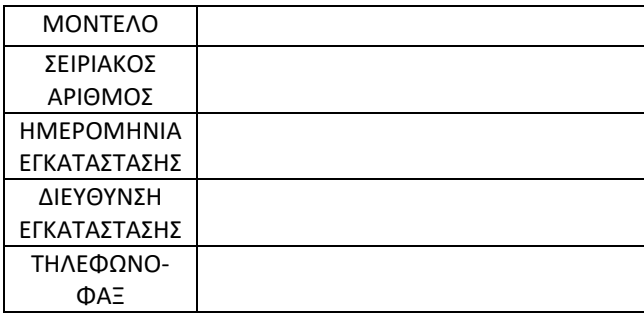

- 1. Ο αποκλειστικός αντιπρόσωπος παρέχει εγγύηση καλής λειτουργίας της συσκευής για χρονικό διάστημα 12 μηνών από την ημερομηνία στο Τιμολόγιο πώλησης.
- 2. Ο αποκλειστικός αντιπρόσωπος εγγυάται την ύπαρξη ανταλλακτικών για την ίδια περίοδο που ο κατασκευαστής εγγυάται την ύπαρξή τους και πάντως όχι λιγότερο των 3 ετών.
- 3. Η εγγύηση δεν ισχύει σε περίπτωση που η συσκευή αλλάξει κάτοχο.
- 4. Η εγγύηση δεν ισχύει όταν η βλάβη οφείλεται σε κακή χρήση της συσκευής ή ευρεθούν ξένα αντικείμενα ή υγρά εντός της συσκευής. Η Εγγύηση δεν καλύπτει μπαταρία(ες) που τυχόν υπάρχουν στη συσκευή.
- 5. Επίσης αν στη συσκευή έχουν επέμβει πρόσωπα μη έχοντα σχέση με την πωλήτρια εταιρεία της συσκευής και πάντως μη εξουσιοδοτημένα από τον αποκλειστικό αντιπρόσωπο.
- 6. Επίσης στην περίπτωση που έχει αλλοιωθεί ή παραποιηθεί η ετικέτα με τα τεχνικά χαρακτηριστικά της συσκευής.

Ειδικά για την περίοδο των 12 μηνών, η εγγύηση αφορά την δωρεάν επισκευή και παροχή των αναγκαίων ανταλλακτικών ή και την αντικατάσταση της συσκευής σε περίπτωση που είναι αδύνατη η επισκευή της .

#### ΥΠΟΓΡΑΦΗ-ΣΦΡΑΓΙΔΑ ΠΩΛΗΤΗ

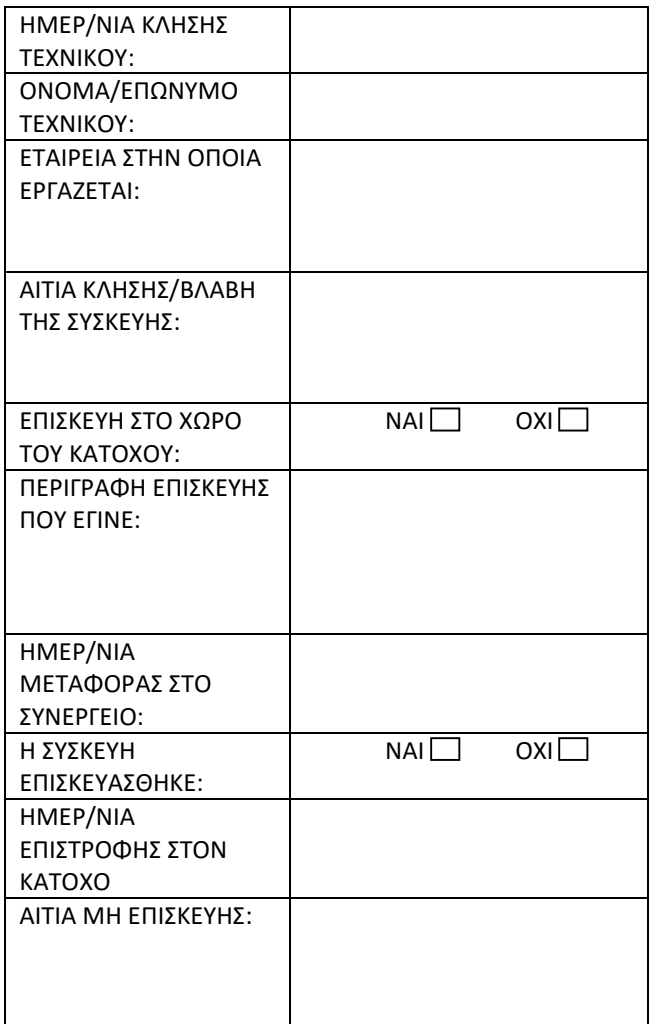

ΥΠΟΓΡΑΦΗ ΣΦΡΑΓΙΔΑ

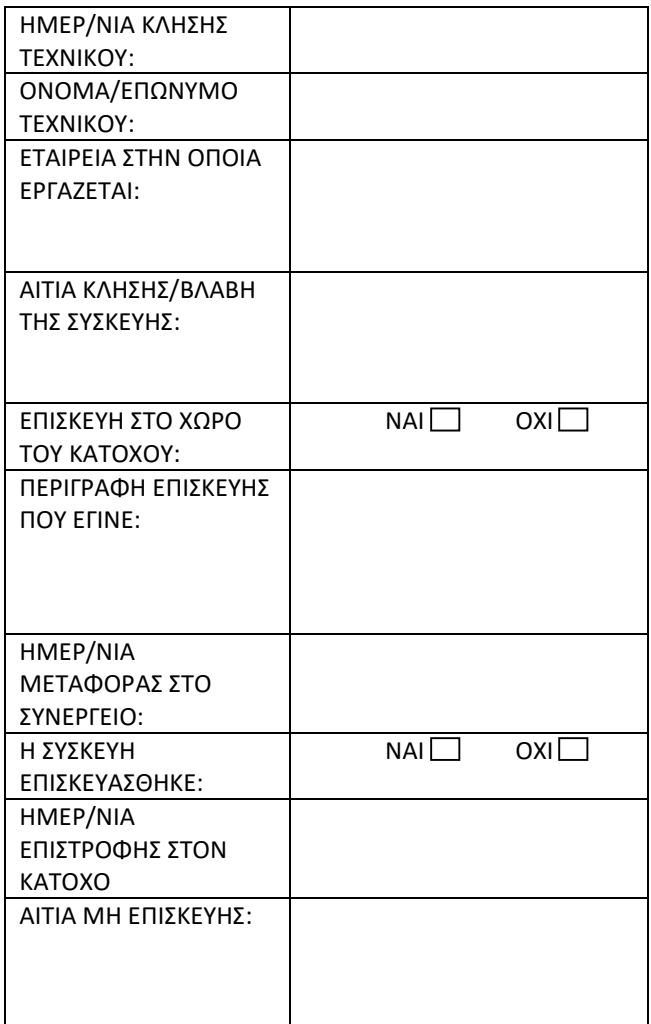

ΥΠΟΓΡΑΦΗ ΣΦΡΑΓΙΔΑ

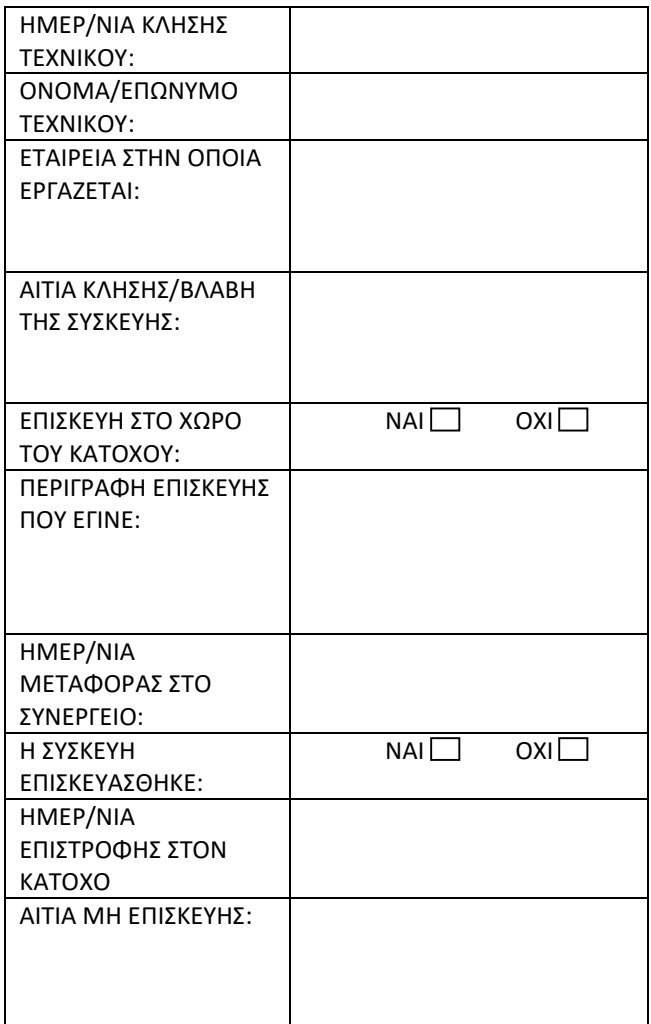

ΥΠΟΓΡΑΦΗ ΣΦΡΑΓΙΔΑ

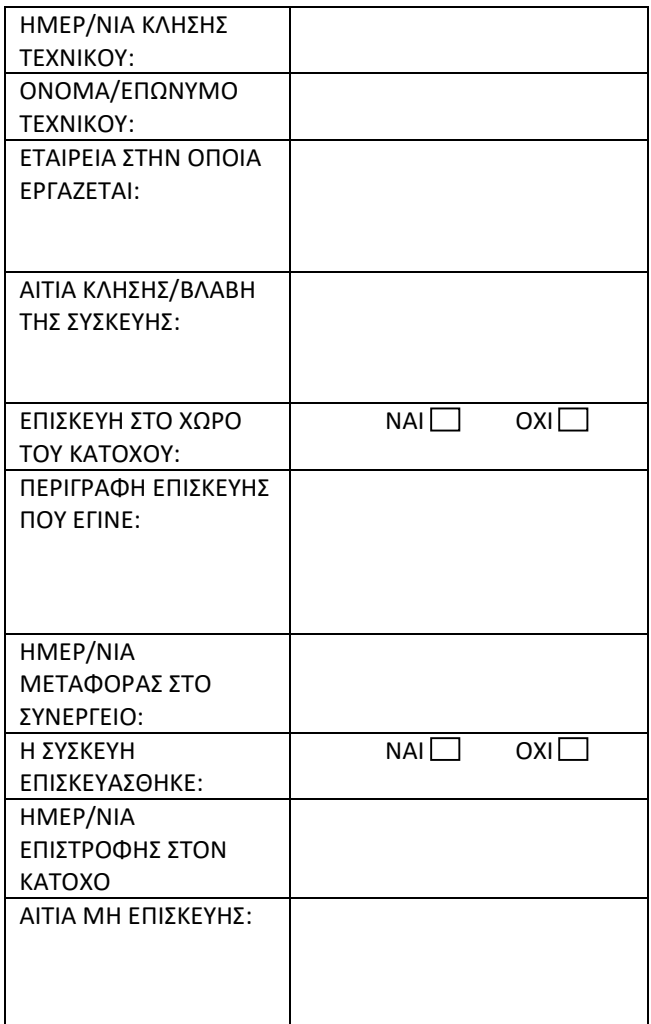

ΥΠΟΓΡΑΦΗ ΣΦΡΑΓΙΔΑ

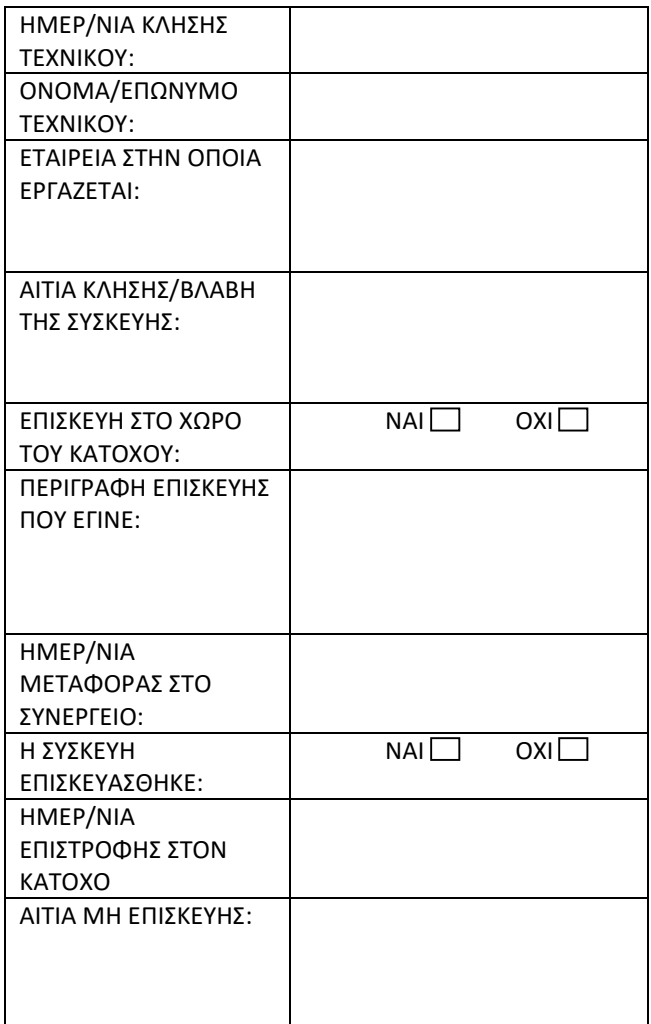

ΥΠΟΓΡΑΦΗ ΣΦΡΑΓΙΔΑ